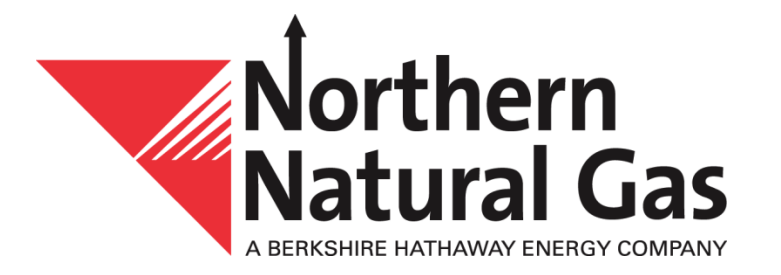

#### **Notification and Security Administration Overview**

# **Notification and Security Administration System**

This system allows customers and other interested parties to elect to receive, via email, selected proprietary information, critical and non-critical notices and other customer communications that are posted to Northern's website. Additionally, each customer has the ability to view its system access and security levels for all of Northern's business applications.

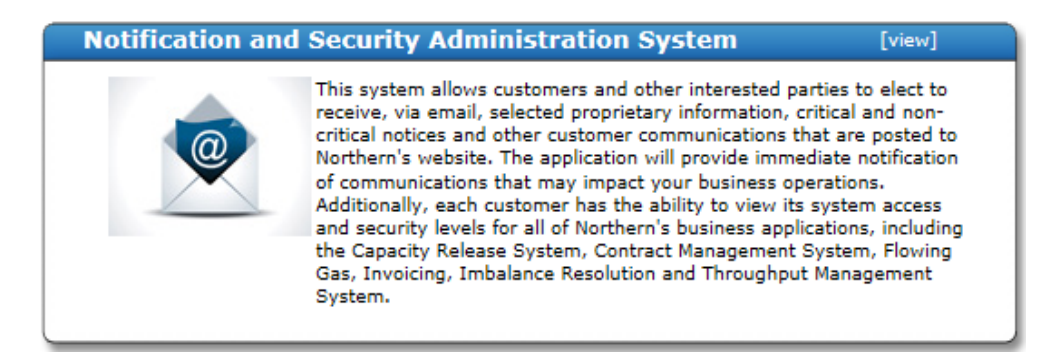

- Ability to view system access and security for Northern's business applications
- Addition of Customer Security Administrator role
	- Approve proprietary notification requests and security access on behalf of employee
- Modification to Northern's customer activities sign up form, including the ability to select which notifications to receive via email
- Ability to elect to receive regulatory communications

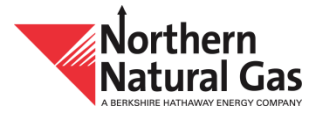

### **Notification Categories**

- **Proprietary** 
	- Private information that is associated with a specific legal entity
		- Shipper Scheduled Quantity Cut Notice
		- Operator Scheduled Quantity Cut Notice
		- Imbalance to Storage Notice
		- Bump Notice
		- Capacity Release Recall & Reput Notice
- Non-Proprietary
	- Public information that informs customers of critical and non-critical events that may impact the customers' business
		- Critical Notices
		- Non-Critical Notices
		- Other Customer Communications
			- Northern Daily Highlights
			- Northern Notes
		- Regulatory Communications
			- Certificate Filings
			- Orders on Tariff Filings
			- Tariff Filings

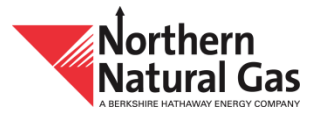

### **User Types**

- **Authorized User**
	- Individual with a Northern issued User ID for proprietary applications
		- Security access to Northern's business applications
		- Proprietary Notifications
		- Non-Proprietary Notifications
			- Critical
			- Non-Critical
			- Other Customer Communications
- **Public User**
	- Individual without a Northern issued User ID and not linked to a specific legal entity
		- No security access to Northern's business applications
		- Non-Proprietary Notifications
			- Critical
			- Non-Critical
			- Other Customer Communications
			- Regulatory Communications

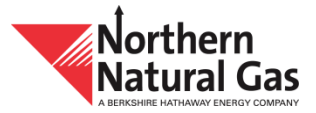

#### **Notification Election Section**

#### **Non-Proprietary (Public Notices) Proprietary (Non-Public Notices)**

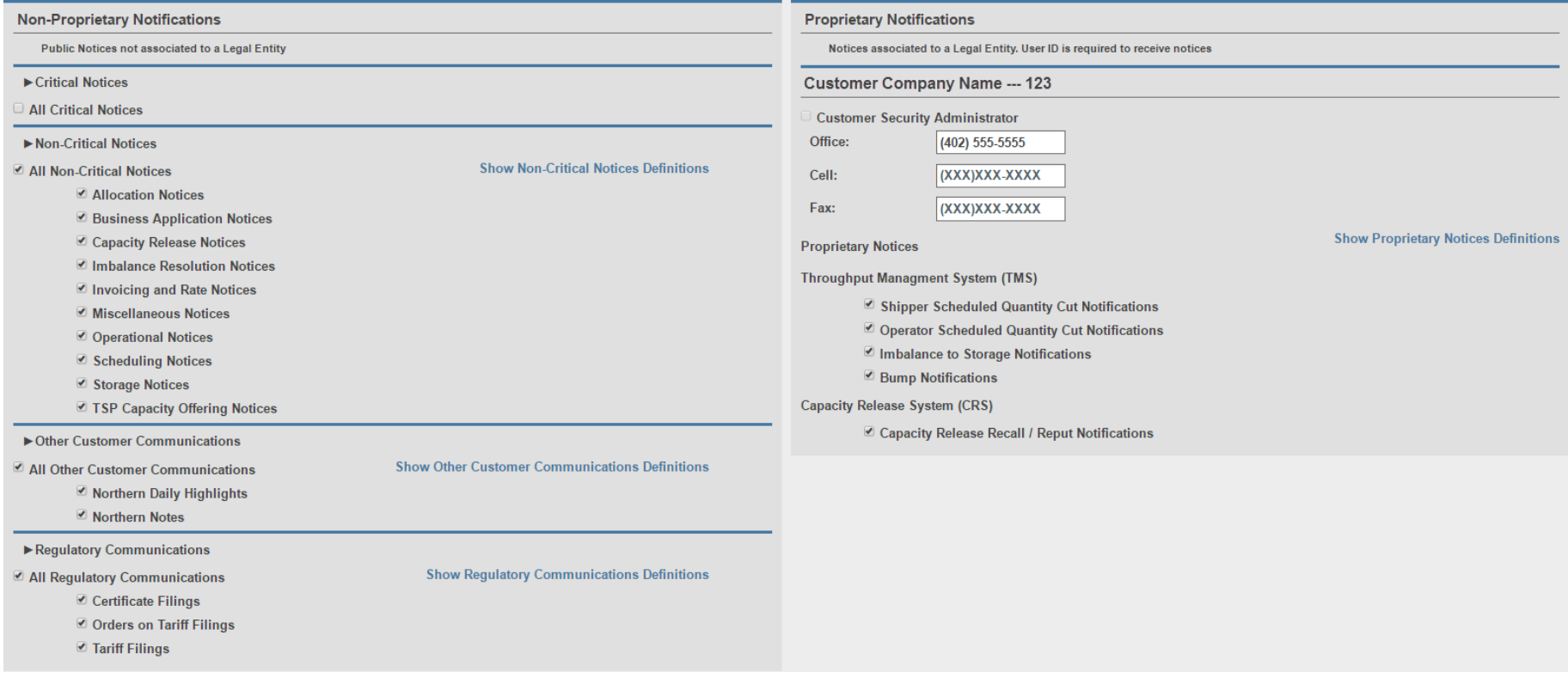

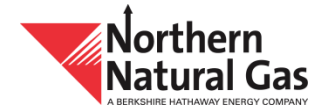

## **Critical Notices**

- Non-proprietary notices that inform customers of critical events and/or other information that may impact the customers' business
- If elected, you will receive **ALL** critical notifications, including:
	- Force Majeure
	- Curtailment
	- Carlton Resolution
	- Critical Day
	- System Overrun Limitation (SOL) / System Underrun Limitation (SUL) / Critical Day

Note: Possible for other NAESB notice types to be made critical (e.g. Operational – System Conditions)

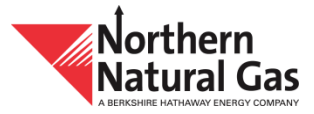

### **Non-Critical Notices**

- Non-proprietary notices that inform customers of non-critical events and other basic information
- Approximately 30 different non-critical notice types have been combined to create 10 notice groups
- Option to receive all of the following notice groups or to select individual notice groups
	- Allocation
	- Business Application
	- Capacity Release
	- Imbalance Resolution
	- Invoicing and Rate
	- Miscellaneous
	- Operational
	- **Scheduling**
	- **Storage**
	- **TSP Capacity Offering**

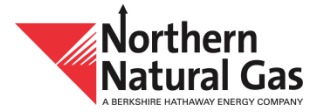

### **Other Customer Communications**

- Non-proprietary information regarding Northern that are not posted under the non-critical notices, but are available on Northern's website
- Option to receive all communications or to select individual communications
	- Northern Daily Highlights (emailed at 5 a.m. each morning)
	- Northern Notes (typically issued quarterly)

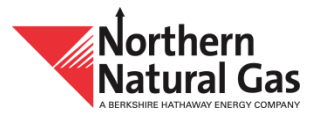

### **Regulatory Communications**

- Non-proprietary information regarding regulatory communications with the Federal Energy Regulatory Commission
- Option to receive all communications or to select individual communications
	- Certificate Filings
	- Orders on Tariff Filings
	- Tariff Filings

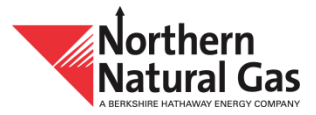

#### **Allocation Notice – Transport**

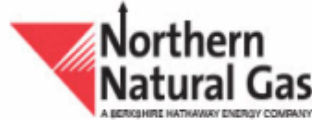

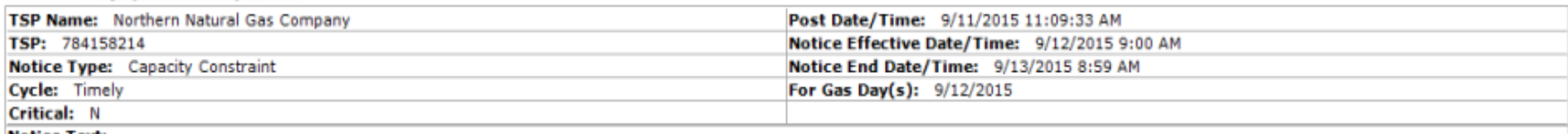

#### **Notice Text:**

Click the link(s) below to review capacity constraint notices that were posted for the Timely cycle for Gas Day 9/12/2015.

#### **Market Area**

Point(s) Allocated POI 388 GRLKS/NNG CARLTON

Group(s) Allocated Group 488 BELLEVILLE EAST ALLOCATION GROUP Group 740 PALMYRA NORTH ALLOCATION GROUP

#### **Field Area**

Point(s) Allocated POI 800 OXY CROSSETT PLANT POI 1709 DCP LINAM RANCH PLANT OUTLET

All capacity constraint notices are located on Northern's website at the following address http://mowww.northernnaturalgas.com//InfoPostings/Pages/AtaGlanceNotices.aspx

- Displays allocated points and groups for Market and Field Areas
- Click on allocation notice links for additional detail
- If no points or groups are allocated, the notice will not be emailed
- Subject line of email will say "Transport"

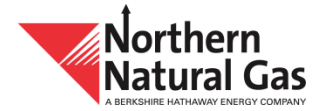

#### **Allocation Notice – Storage**

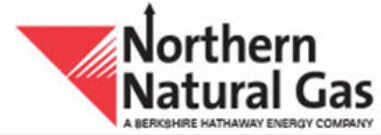

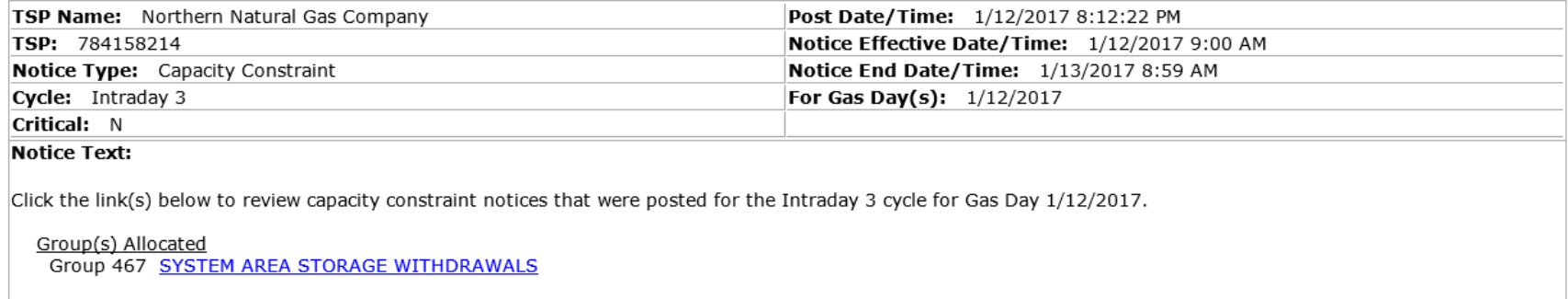

All capacity constraint notices are located on Northern's website at the following address http://www.northernnaturalgas.com//InfoPostings/Pages/AtaGlanceNotices.aspx

- Displays allocated storage group(s)
- Click on allocation notice links for additional detail
- If no storage groups are allocated, the notice will not be emailed
- Subject line of email will say "Storage"

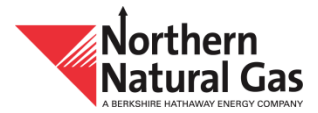

### **Security**

- Authorized users can view their security access information
- Customer Security Administrator
	- Company must designate at least one individual for this role
	- Approves proprietary notification elections and security requests
		- Ensures that Northern is providing the proper individuals proprietary information and security access
	- Receives the Notification and Security Elections report which details the notification elections and security access for all individuals within the company
		- Report frequency
			- Annually (default)
			- Semi-annually
			- Quarterly

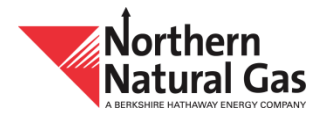

#### **Security - Business Applications**

- **Capacity Release System**  Provides customers the ability to release and/or acquire firm capacity from a third party
- **Contract Management System** Provides customers access to contract information and the ability to view the status of contract requests
- **Operational Data Interchange (ODI)** Provides customers the ability to view their intraday volume and pressure data
- **Flowing Gas and Invoicing** Provides customers multiple invoice reports and supporting documents
- **Imbalance Resolution** Provides customers the ability to select the method(s) to resolve their monthly transportation imbalance
- **Throughput Management System** Provides customers the ability to enter and view nominations, operator confirmations, operator and service requester scheduled quantities and access various supporting reports on Northern's system

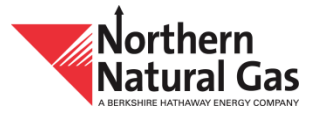

#### **Notifications and Security Administration**

**Informational Postings** Customer Activities News Safety and Public Awareness **Support Expansion Projects** 

#### Morthern<br>Natural Gas

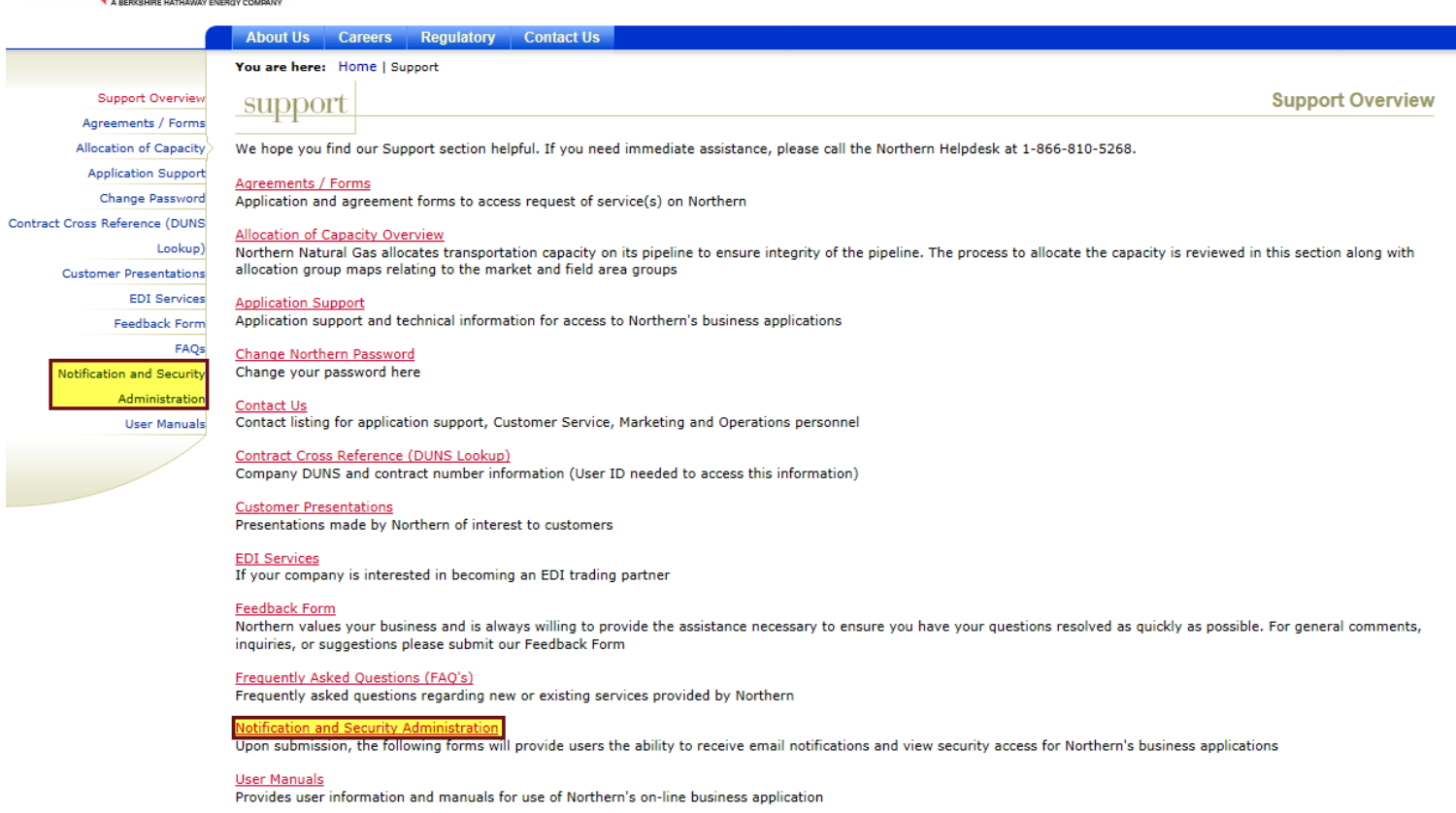

• Access Notification and Security Administration System through Northern's "Support" page

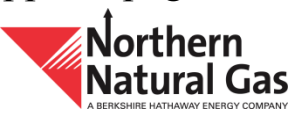

#### **Notifications and Security Administration**

Informational Postings Customer Activities News Safety and Public Awareness Support **Expansion Projects Asset Modernization Cunningham** 

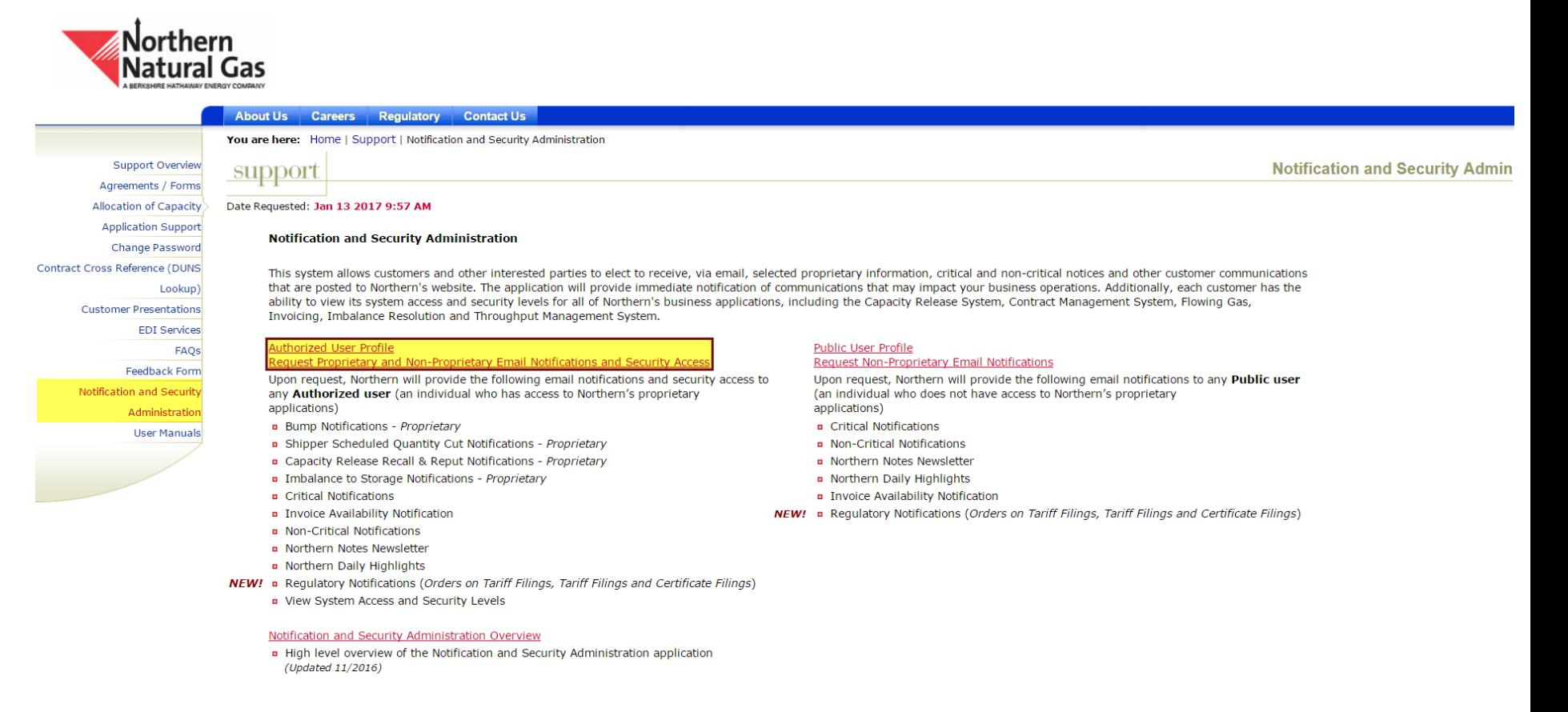

• Authorized user link on Northern's "Support>Notification and Administration" page

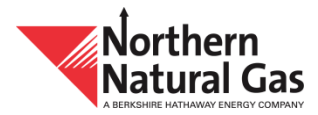

#### **Authorized User – Login Screen**

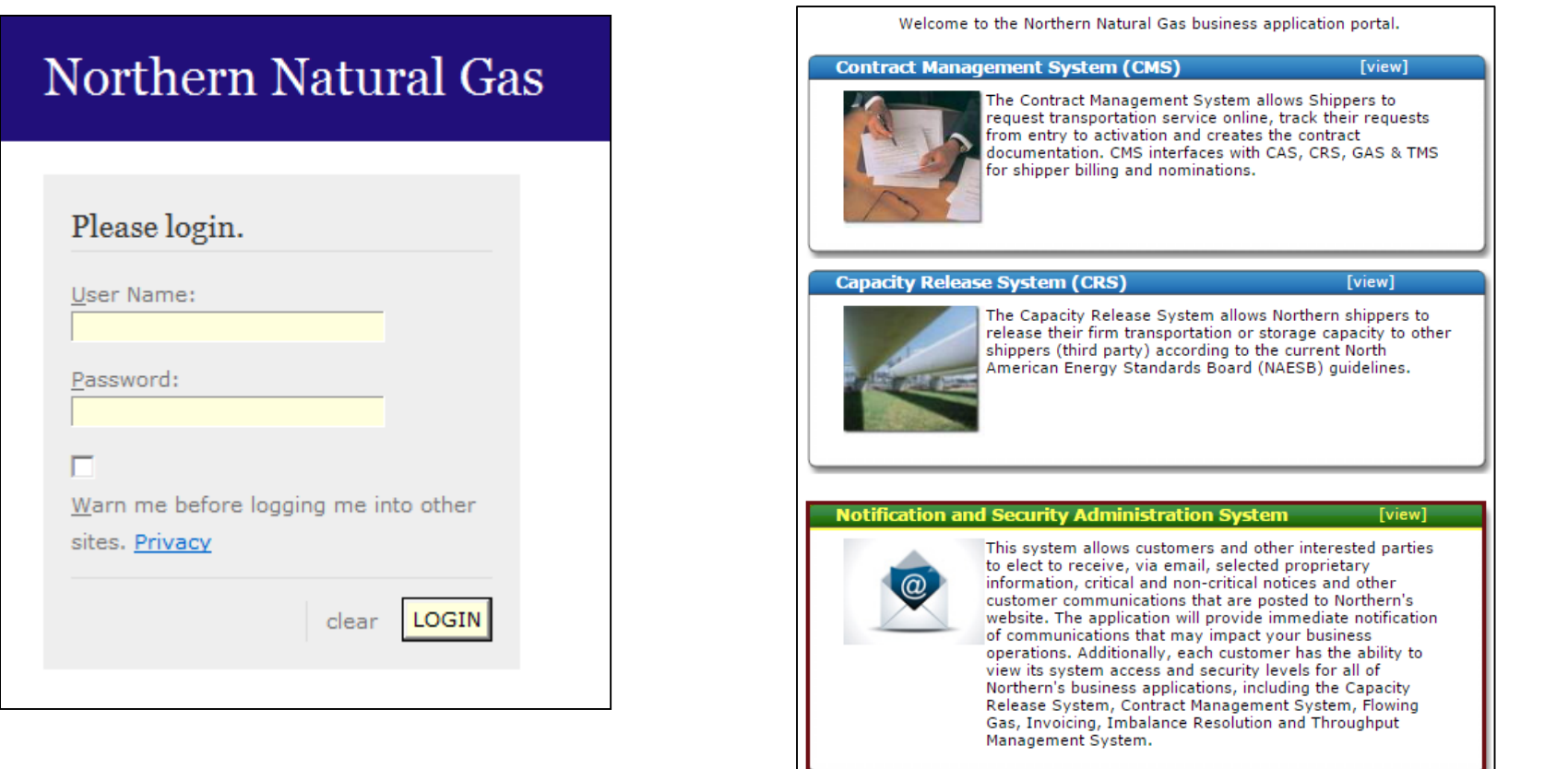

Step 1: Login screen to business applications portal requesting Northern

@2017 Northern Natural Gas, All rights reserved.

issued User ID and Password Step 2: Notification and Security Administration System link on Northern's business applications portal

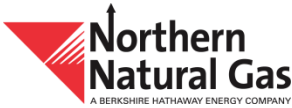

#### **Authorized User - Profile**

#### **Notice**

This form allows an authorized user, an individual with a User ID for Northern's proprietary applications, to request and receive selected proprietary and non-proprietary notices, including critical and non-critical notices and other customer communications that have been posted to Northern's website. Notifications will be sent to the email address designated by the authorized user. Email notification elections may be amended at any time by accessing the Notification and Security Administration System using the individual's assigned User ID. Each authorized user is responsible for ensuring the email information is current. An authorized user has the ability to view its system access and security levels for all of Northern's business applications, including the Capacity Release System, Contract Management System, Flowing Gas, Invoicing, Imbalance Resolution and Throughput Management System.

Northern will not share or sell information provided in this form to third parties.

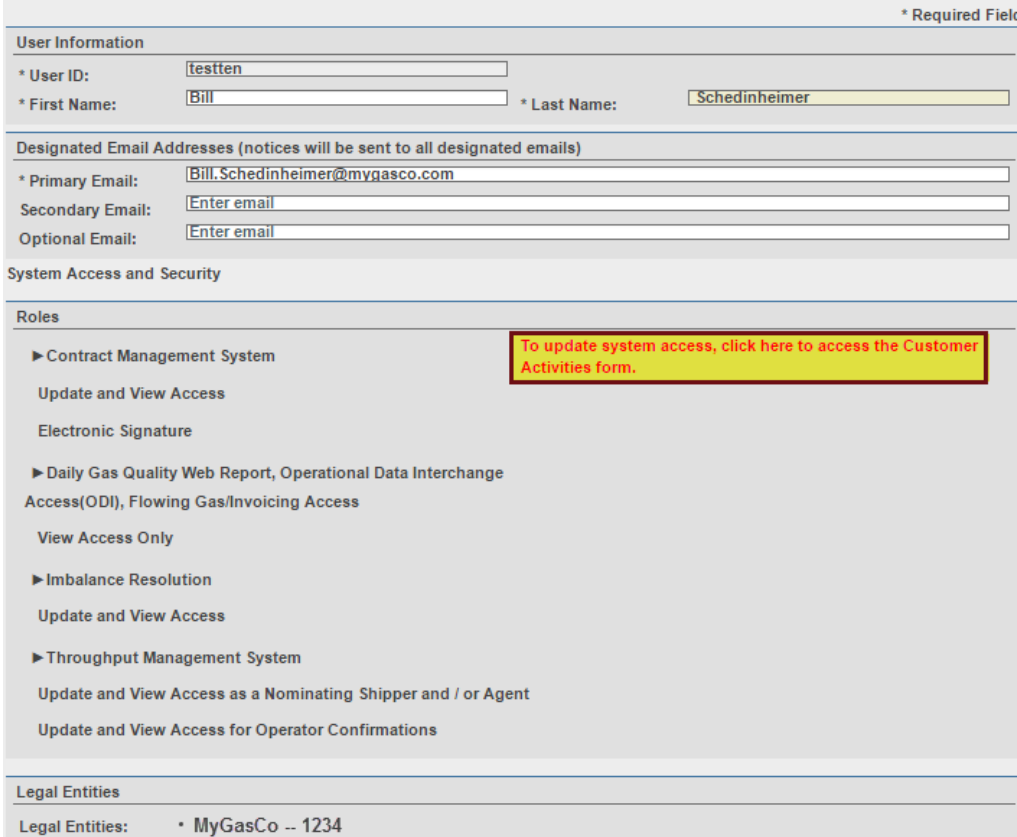

- View of authorized user profile page displaying user information and system access to Northern's business applications for each associated legal entity
- Link to Northern's Customer Activities form to update system access
- Description provided for each business application the user has access to by clicking on the name
- Primary email address is required, but user has the option to enter up to three, in which notifications will go to each

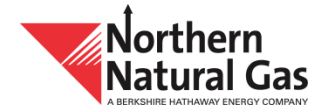

#### **Authorized User - Profile (continued)**

#### **Notifications**

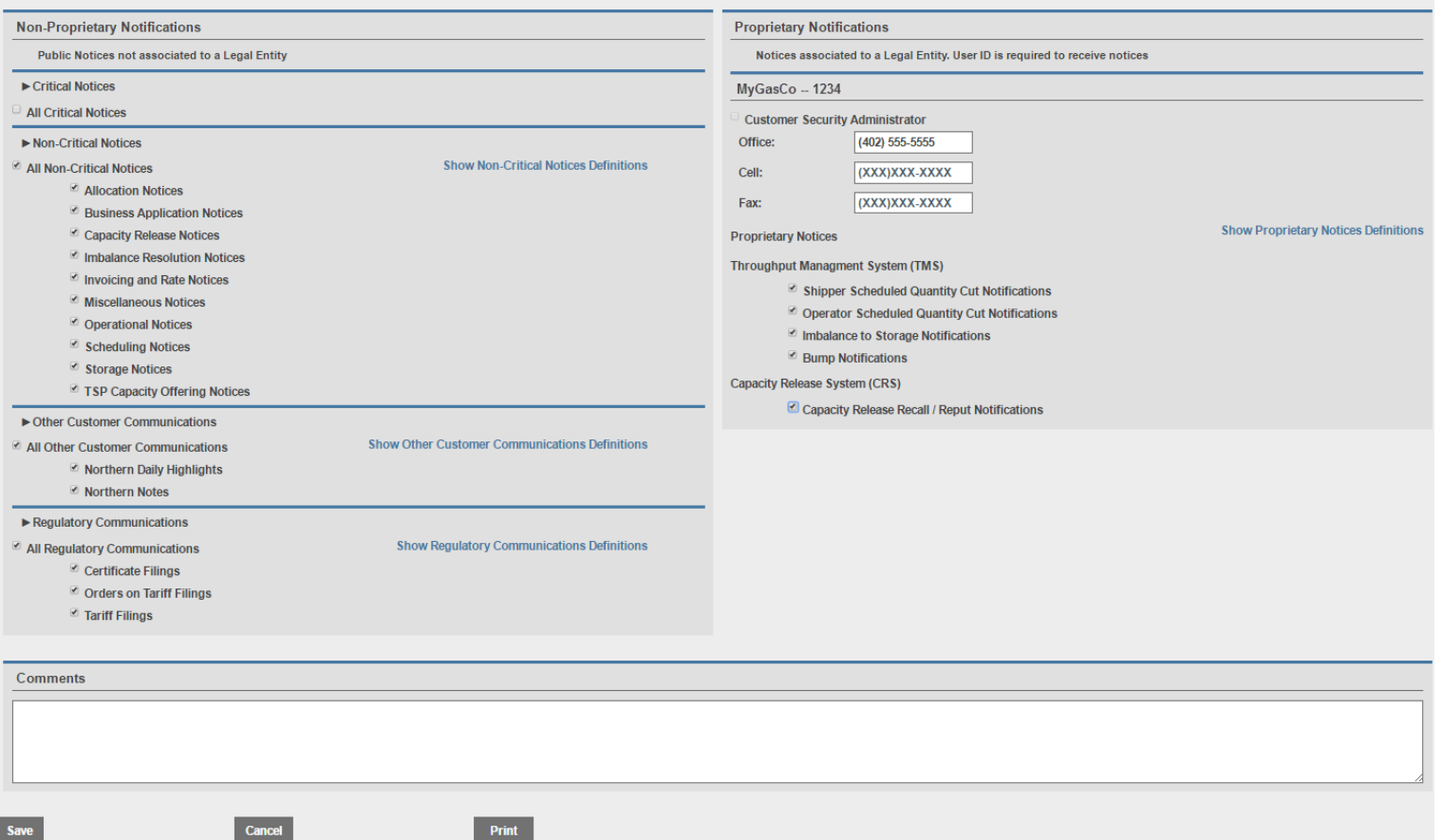

- View of authorized user profile page displaying notice elections, both proprietary and non-proprietary information
- Ability to view notice definitions by clicking on associated link

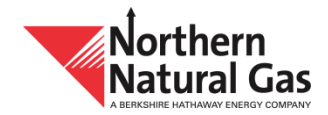

#### **Customer Activities Sign Up Form – Submitter Information**

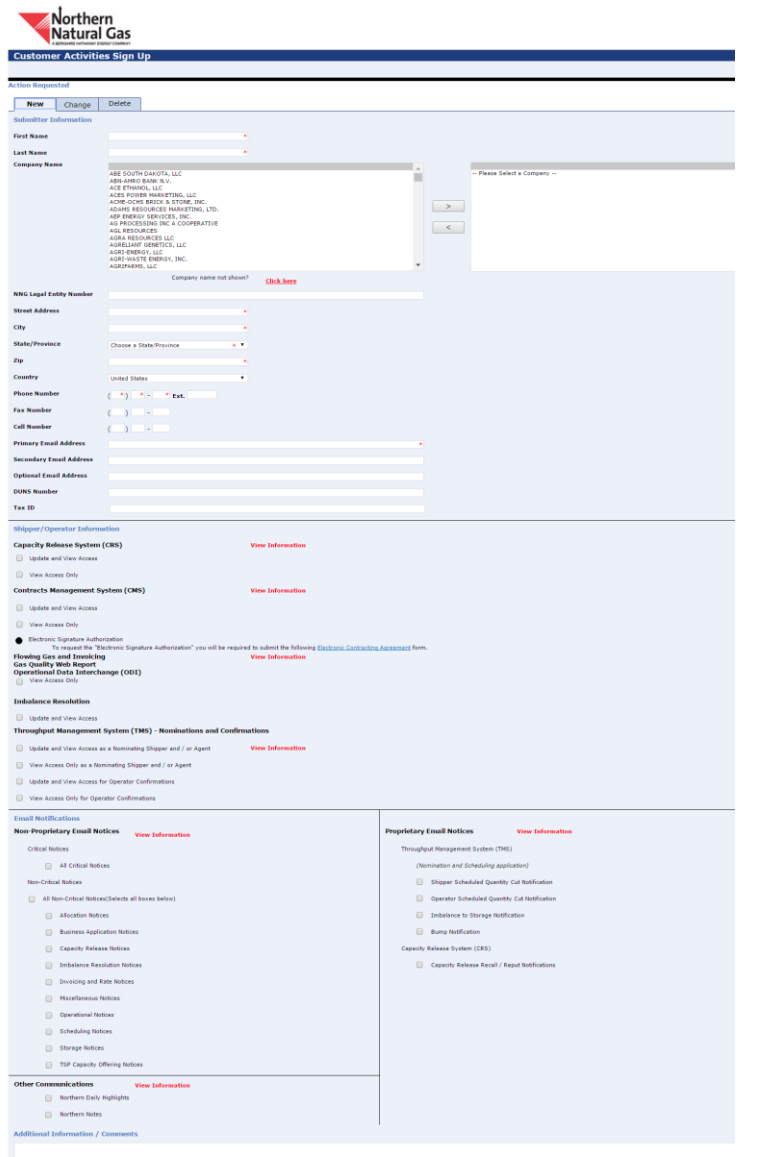

- View of Customer Activities Sign Up form with submitter information and legal entity selection
	- At least one legal entity is required, but have the option to select multiple legal entities

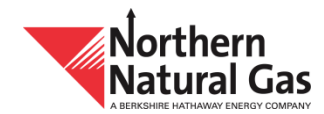

#### **Customer Activities Sign Up Form – Shipper and Operator Information**

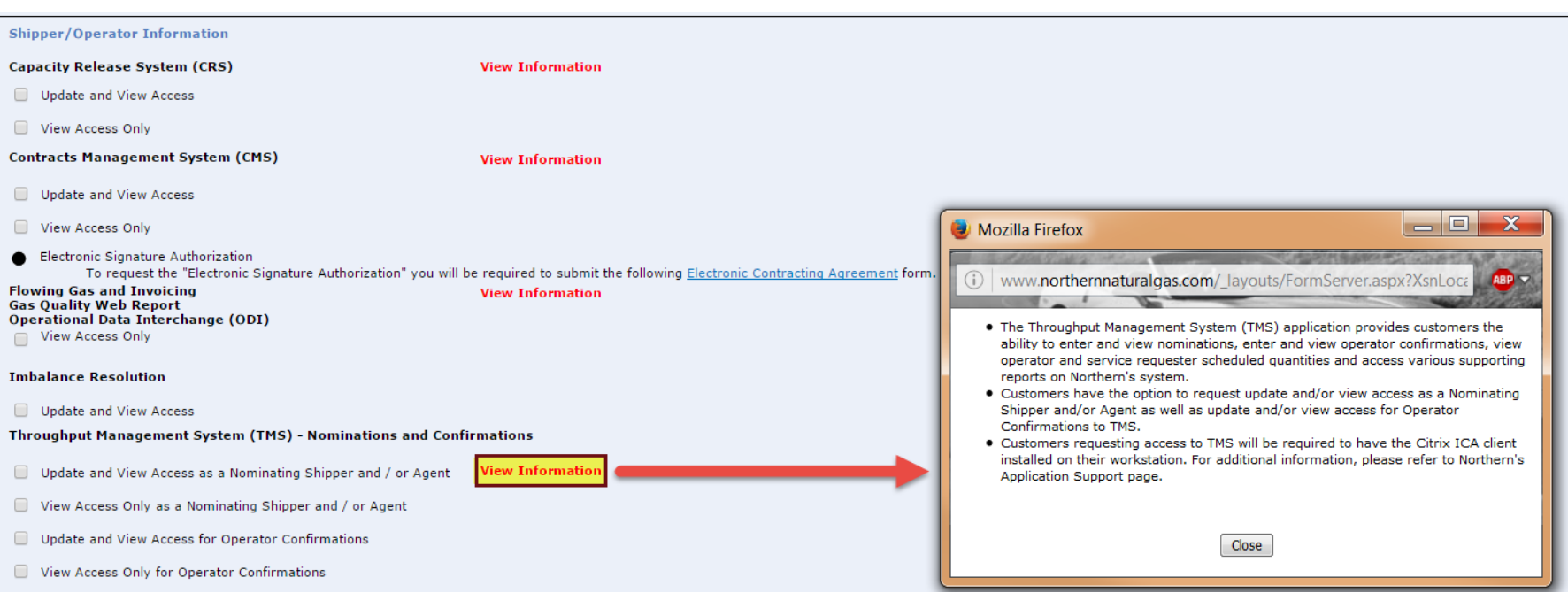

- View of the shipper and operator section requesting security access to Northern's business applications
- Click on "View Information" for detailed description of each application

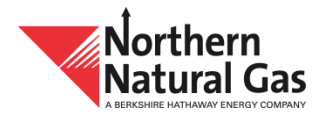

### **Customer Activities Sign Up Form – Email Notifications**

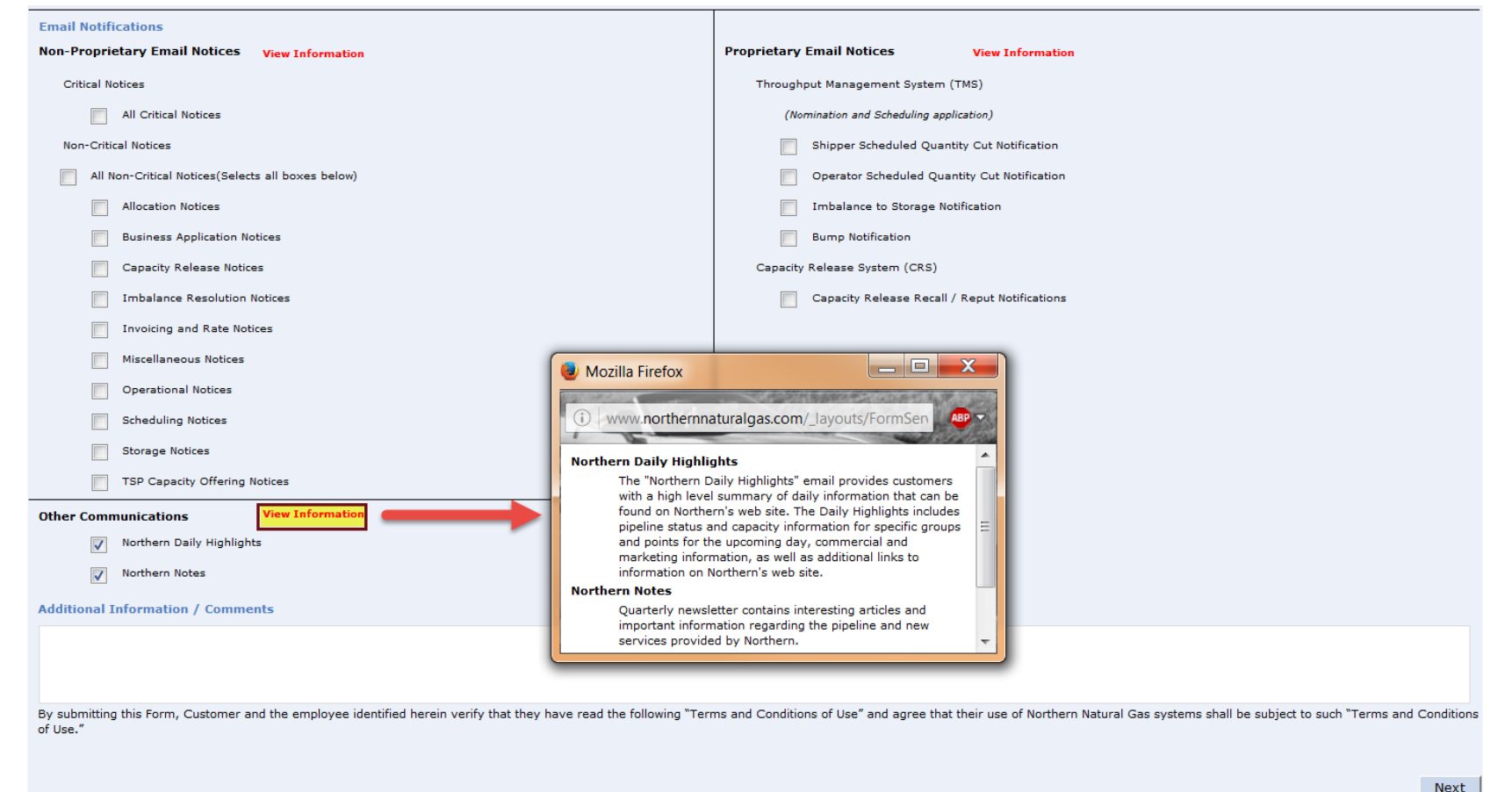

- View of the Email Notifications section allowing proprietary and non-proprietary notice elections
- Click on "View Information" for detailed description of each notice or notice group

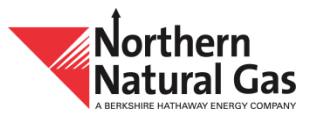

#### **Customer Security Administrator**

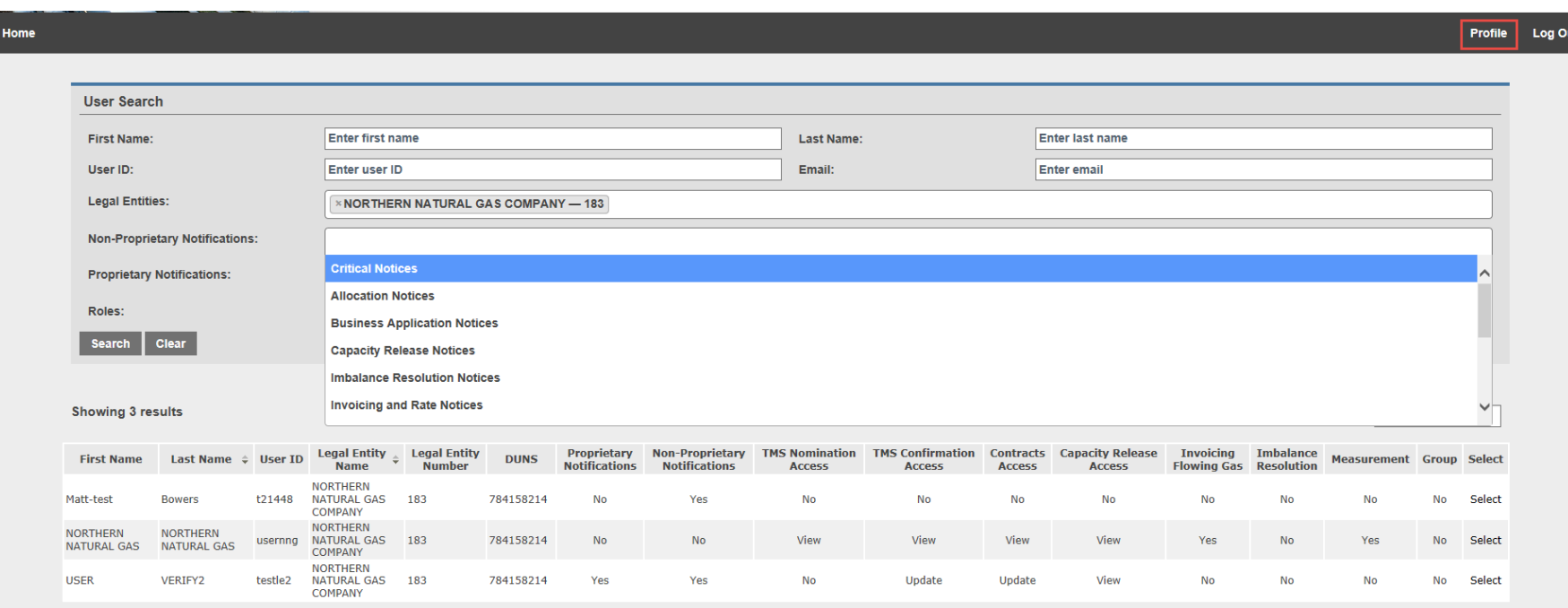

- View of customer security administrator screen which list each individual user's security access and notification elections associated with each legal entity
- Customer security administrator has the ability to search by different criteria or view individual user profiles by selecting on their name
- Customer security administrator can view their own profile by clicking on the profile link in the top right corner

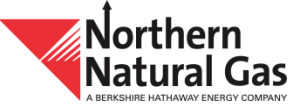

#### **Customer Security Administrator – Profile**

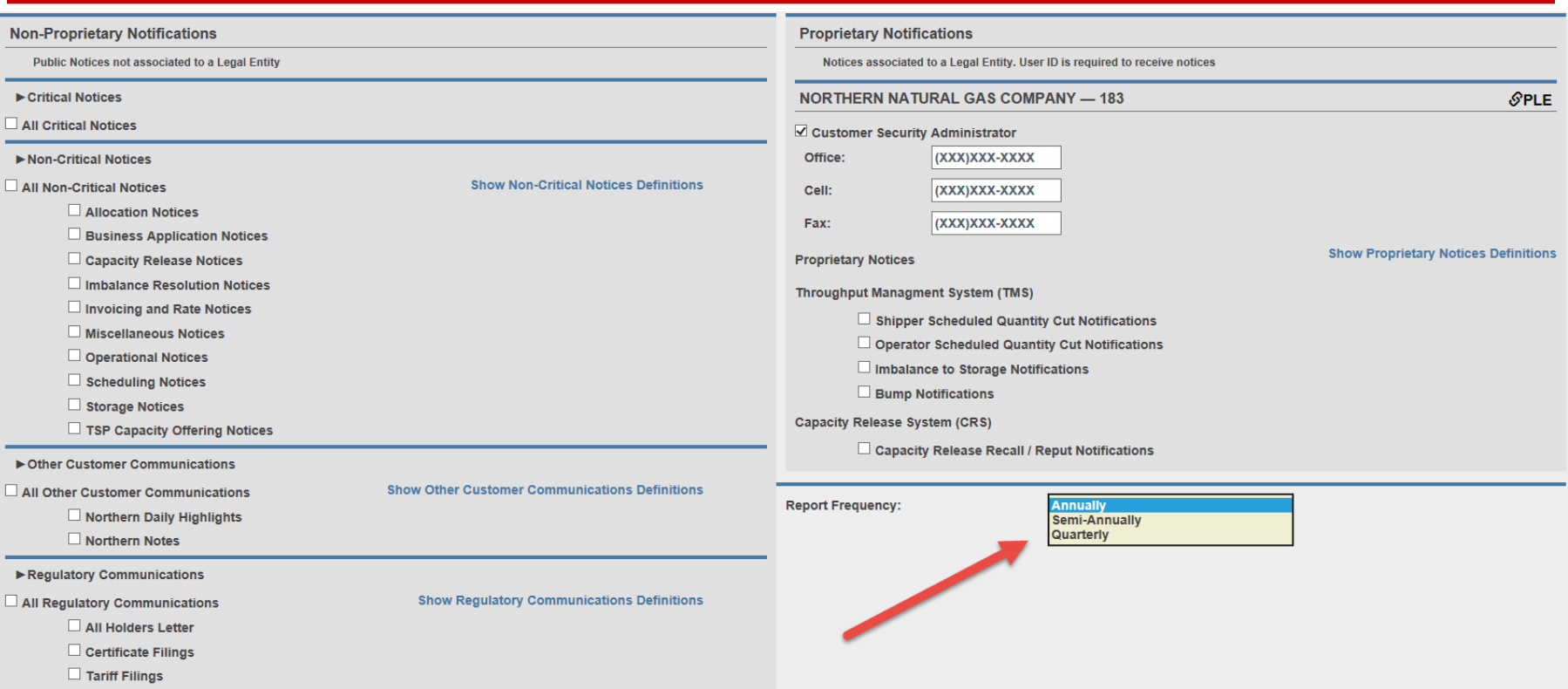

- View of customer security administrator profile page with notification elections, both proprietary and non-proprietary
- Customer security administrator designation
- Option to receive Notification and Security Election Report
	- Annually (Default)
	- Semi-annually
	- Quarterly

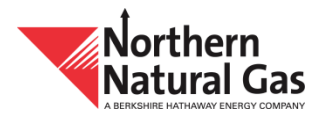

#### **Public User**

Public user login link on Northern's Support page

Notification and Security Administration Overview

(Updated 11/2016)

**B** High level overview of the Notification and Security Administration application

Informational Postings Customer Activities News Safety and Public Awareness Support Expansion Projects Asset Modernization Cunningham

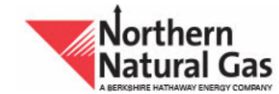

#### About Us | Careers | Regulatory | Contact Us You are here: Home | Support | Notification and Security Administration **Support Overview Notification and Security Admin** suppor Agreements / Forms Allocation of Capacity Date Requested: Jan 13 2017 9:57 AM **Application Support Notification and Security Administration Change Password** Contract Cross Reference (DUNS This system allows customers and other interested parties to elect to receive, via email, selected proprietary information, critical and non-critical notices and other customer communications Lookup) that are posted to Northern's website. The application will provide immediate notification of communications that may impact your business operations. Additionally, each customer has the ability to view its system access and security levels for all of Northern's business applications, including the Capacity Release System, Contract Management System, Flowing Gas, **Customer Presentations** Invoicing, Imbalance Resolution and Throughput Management System. **EDI Services** Authorized User Profile **Iblic User Profile** FAOs Request Proprietary and Non-Proprietary Email Notifications and Security Access Request Non-Proprietary Email Notifications Feedback Form Upon request, Northern will provide the following email notifications and security access to Upon request, Northern will provide the following email notifications to any Public user Notification and Security any Authorized user (an individual who has access to Northern's proprietary (an individual who does not have access to Northern's proprietary applications) applications) Administration Bump Notifications - Proprietary Critical Notifications **Hiser Manuals B** Shipper Scheduled Quantity Cut Notifications - Proprietary Non-Critical Notifications **B** Capacity Release Recall & Reput Notifications - Proprietary Northern Notes Newsletter Imbalance to Storage Notifications - Proprietary Northern Daily Highlights Critical Notifications **n** Invoice Availability Notification Invoice Availability Notification NEW! a Regulatory Notifications (Orders on Tariff Filings, Tariff Filings and Certificate Filings) Non-Critical Notifications Northern Notes Newsletter Northern Daily Highlights NEW! a Regulatory Notifications (Orders on Tariff Filings, Tariff Filings and Certificate Filings) view System Access and Security Levels

#### **Public User – Login Screen**

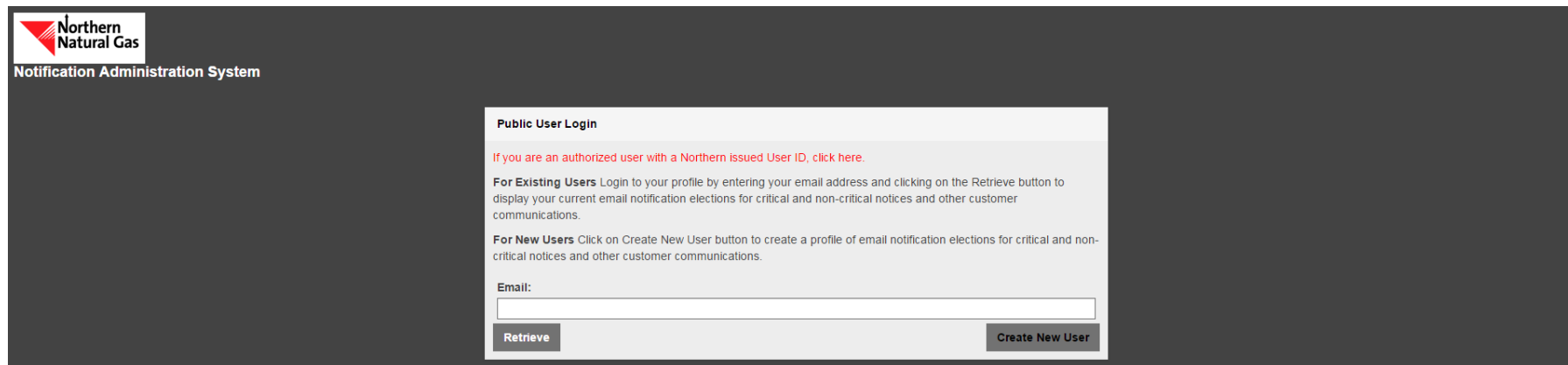

- Existing public users must enter email address and click Retrieve to access user profile
- New public users must click Create New User to create a profile and make elections
- Authorized users should login from the authorized site and can click on red authorized link

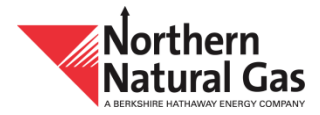

#### **Public User – Profile Page**

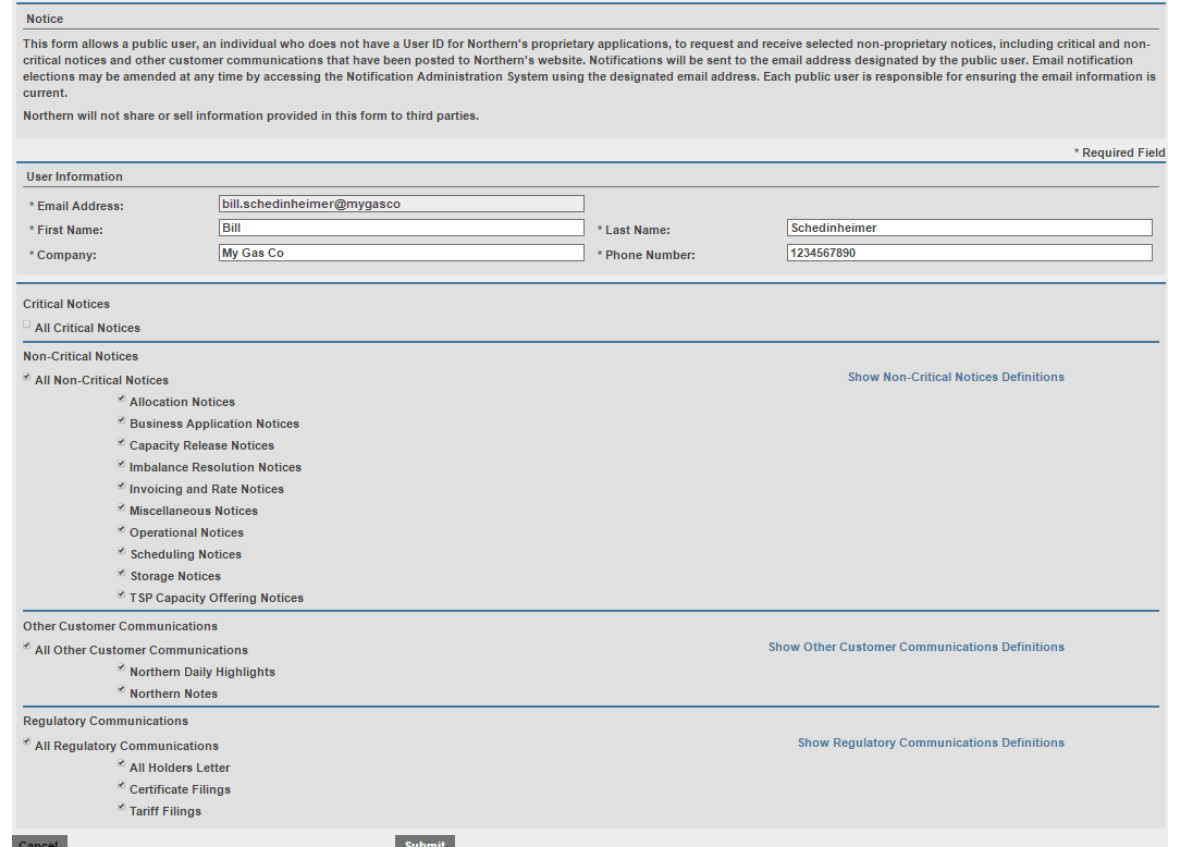

- View of public user profile page with user information and notice elections
- Hover over notice or notice group for detailed description
- Any changes to user information on this public site will not be saved to other Northern system applications
	- You must record those changes using our Contact Update form under the Support page on Northern's website

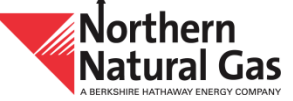

#### **Public User – Profile Page (continued)**

- "Submission Successful" message displays after submitting any changes
- Changes to elections should display immediately for review
- To exit your profile click the Cancel button in the lower left hand corner

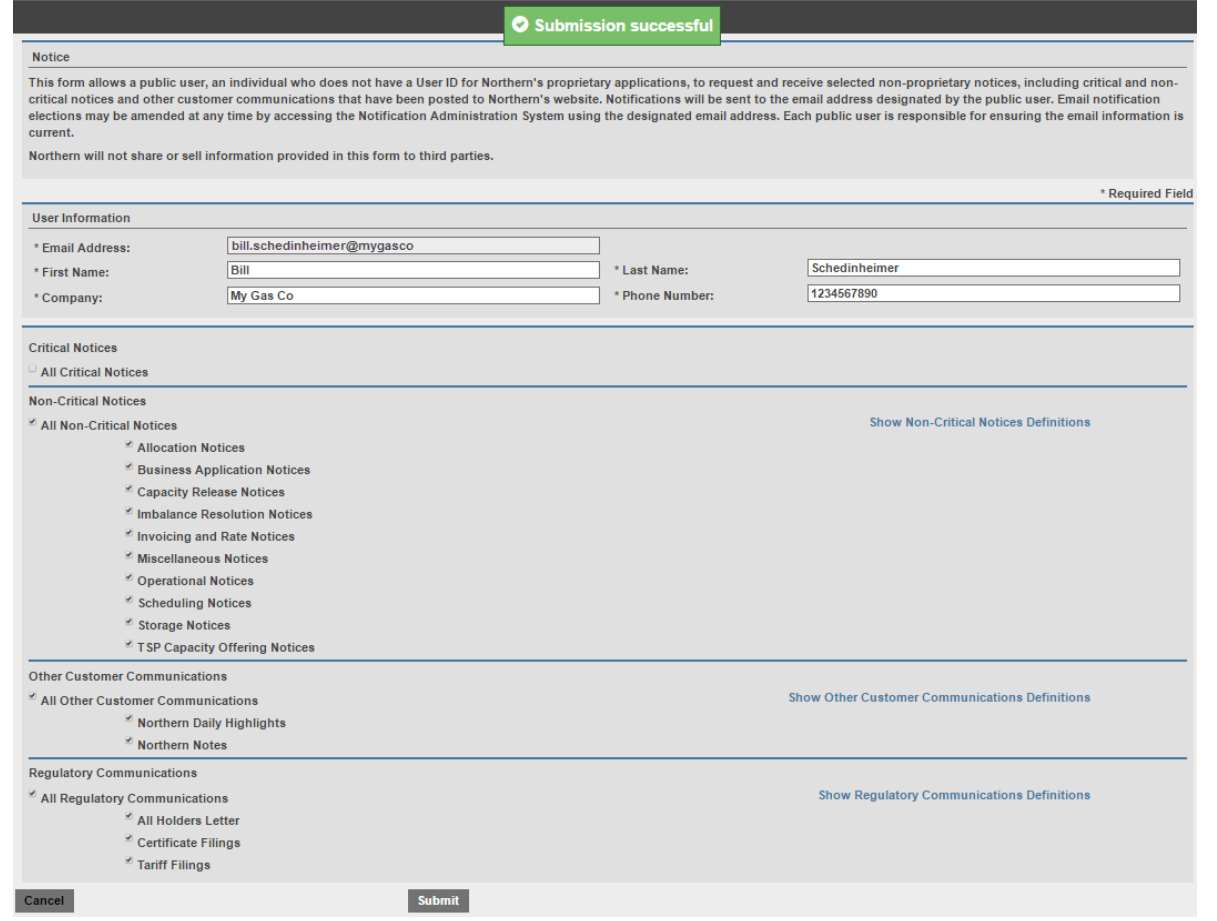

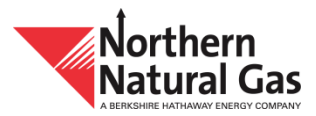